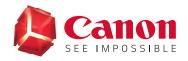

# **EOS WEBCAM UTILITY SOFTWARE**

### **Windows Offical Release Version**

With so many of us relying on livestreaming and video calls on a day-to-day basis to stay connected with friends, visiting clients, getting an education, and so much more, the quality of that connection is key. We are proud to announce the release of the official version of our EOS Webcam Utility software for Windows, which lets you turn your compatible Canon EOS camera into your main webcam using only a USB cable.

### **REQUIREMENTS**

- ✓ A camera compatible with EOS Webcam Utility Official Release software (see chart below).
- ✓ A USB cable\* to connect the camera to the computer.
- A computer with an internet connection and an operating system capable of running the EOS Webcam Utility Release software.
- EOS Webcam Utility Beta version needs to be uninstalled if previously installed on the computer.

The following are current system requirements: Windows 10 32 or 64-bit, Intel Pentium 1.6GHz or faster processor, with 2 GB or greater of RAM, a display screen resolution of 1,024x768 pixels or more and screen colors medium (16-bit).

\*See compapible accessory chart on the last page

### **ENHANCEMENTS**

- More compatibility with your favorite communication and streaming programs.
- ✓ A larger list of compatible cameras that can take advantage of the EOS Webcam Utility.
- The ability to record internally on your camera while you are streaming giving you the maximum image quality for post-production editing.\*

\*Recording time might not be the same as streaming time, refer to your manual for maximum recording time

### **COMPATIBLE APPLICATIONS**

Cisco Webex®

Messenger

Streamlabs

Discord

Microsoft Teams

► YouTube Live

**⊕** Facebook Live

Sopen Broadcaster Software®

**200M** 

• Hangouts™

S Skype

☐ Hangouts Meet™

🚏 Slack

### **COMPATIBLE CAMERAS**

**Note:** Genuine Canon accessories are reccommended - see chart on last page for more information

### **EOS Cameras**

| EOS-1D X Mark III | EOS 6D*            | EOS Rebel T5i *   |
|-------------------|--------------------|-------------------|
| EOS-1D X Mark II  | EOS RP **          | EOS Rebel T3i *   |
| EOS-1D X *        | EOS 7D Mark II     | EOS Rebel SL3 **  |
| EOS-1D C *        | EOS 7D *           | EOS Rebel SL2 **  |
| EOS 5DS R         | EOS 90D **         | EOS Rebel SL1*    |
| EOS 5DS           | EOS 80D **         | EOS Rebel T7 **   |
| EOS R5 *          | EOS 77D **         | EOS Rebel T6      |
| EOS 5D Mark IV    | EOS 70D *          | EOS Rebel T5 *    |
| EOS 5D Mark III * | EOS 60D *          | EOS Rebel T3 *    |
| EOS R6 * **       | EOS Rebel T8i * ** | EOS Rebel T100 ** |
| EOS R             | EOS Rebel T7i **   | EOS M6 Mark II ** |
| EOS Ra *          | EOS Rebel T6s *    | EOS M50 **        |
| EOS 6D Mark II ** | EOS Rebel T6i      | EOS M200 **       |

### PowerShot Cameras

PowerShot G5X Mark II \*\* PowerShot G7X Mark III \*\* PowerShot SX70HS \*\*

<sup>\*</sup> Recently added camera

<sup>\*\*</sup> Camera does not ship with a bundled USB interface cable

### **HOW TO DOWNLOAD**

Open your web browser and either go directly to our <u>EOS Webcam Utility Website</u>.

OR follow the steps below to navigate through the <u>Canon USA Website</u>.

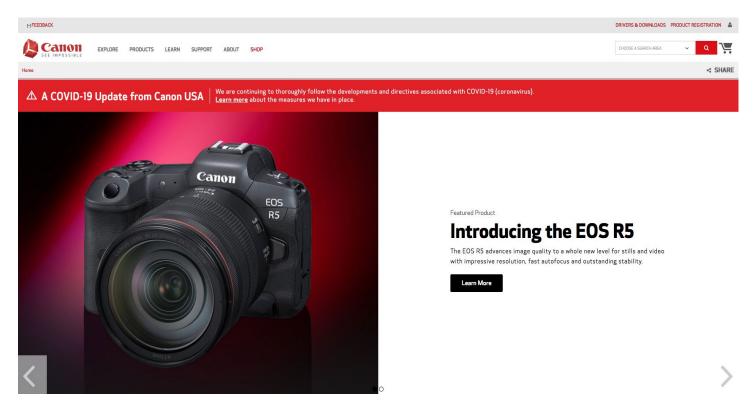

2 If navigating through the Canon USA Website, at the top of the main page, find the "Search Area."

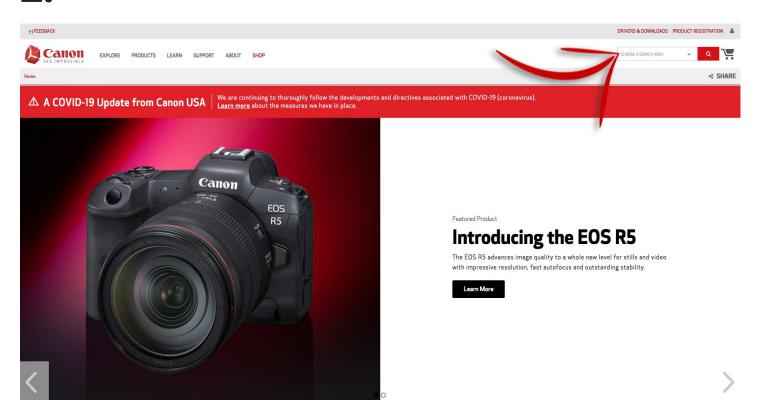

**3** Type "EOS Webcam Utility" in the "Search Area" and hit enter.

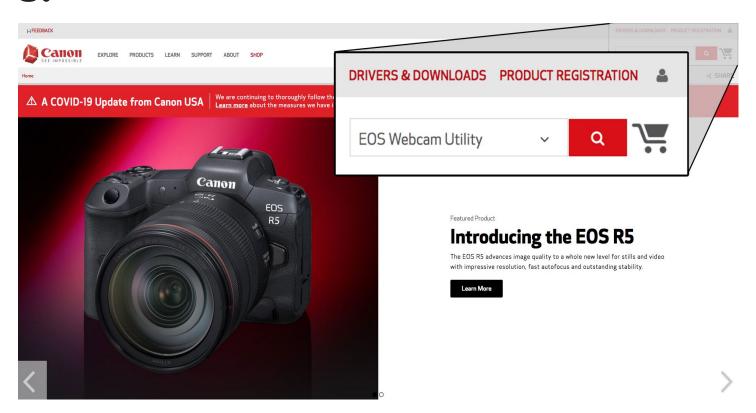

Select your camera model from the list displayed. You will then be redirected to the download page.

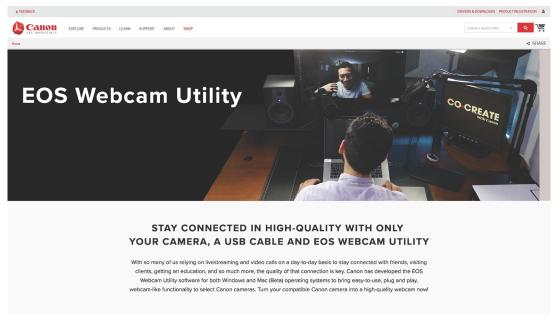

COMPATIBLE WITH THE BELOW EOS AND POWERSHOT PRODUCTS

**EOS** Cameras

Powershot Cameras

Select and download "EOS Webcam Utility" under the software section.

Note: Before installation, be sure to uninstall the Beta version if it is on your computer.

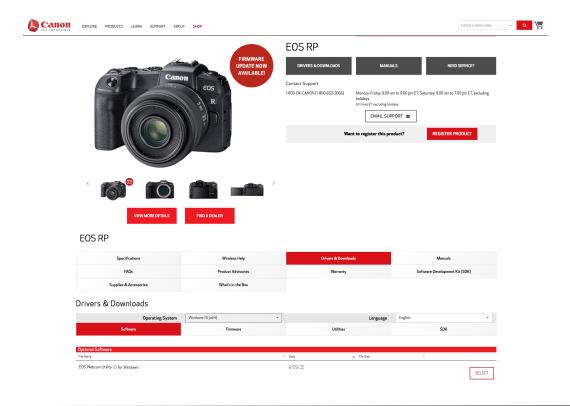

### **HOW TO INSTALL**

Once the software download is complete, locate the "EOS Webcam Installation Package" in your computer's "Downloads" folder. The file will be called "EOSWebcamUtility-WIN1.0.zip".

Double-click the .zip file.

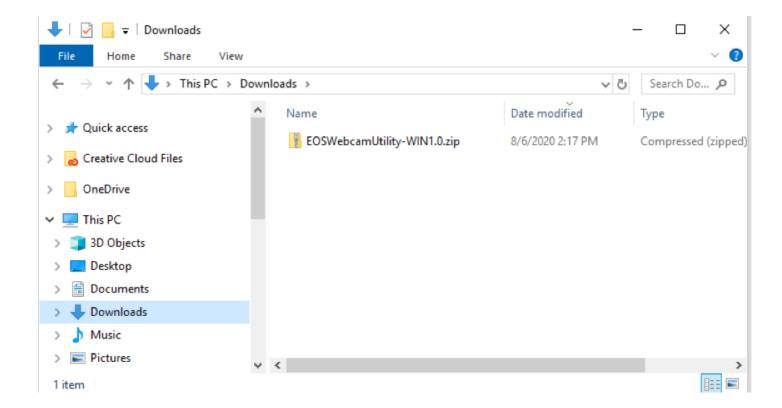

After opening and extracting the .zip file, open the folder labeled "EOSWebcamUtility-Win1.0"

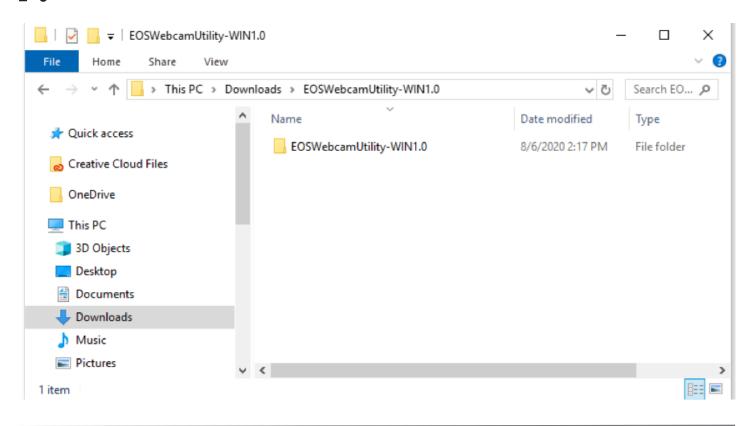

Read the Readme.txt file then run the Setup.exe file.

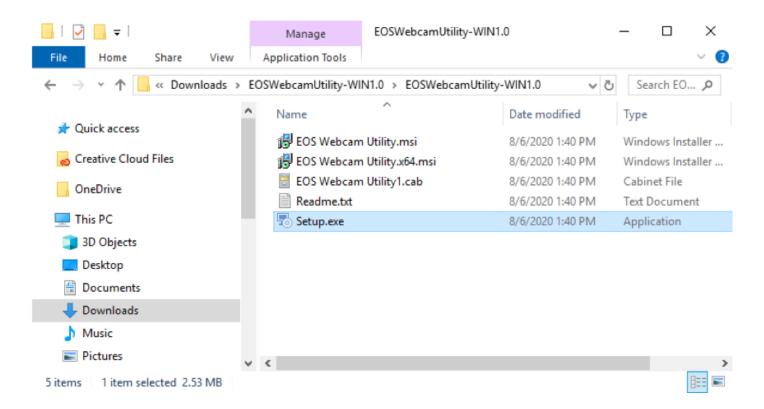

**9.** Upon running the Setup you will find the "Language Selection" screen. Select your language and click "Next".

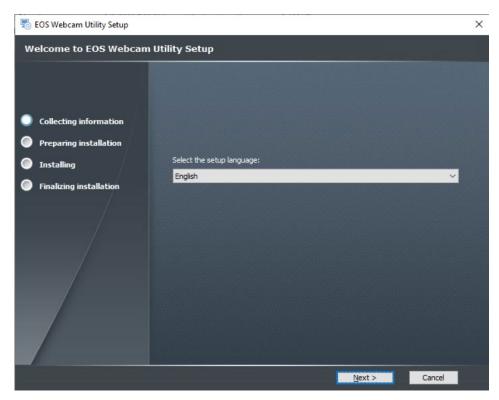

You will then be greeted by the installer "Welcome" screen. Click "Next."

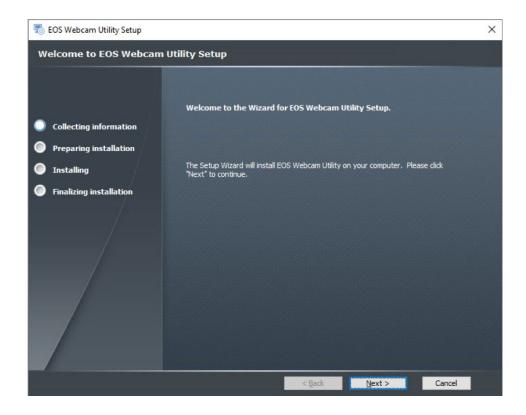

Read through the License Agreement and if you agree, click "I agree", then, click "Next".

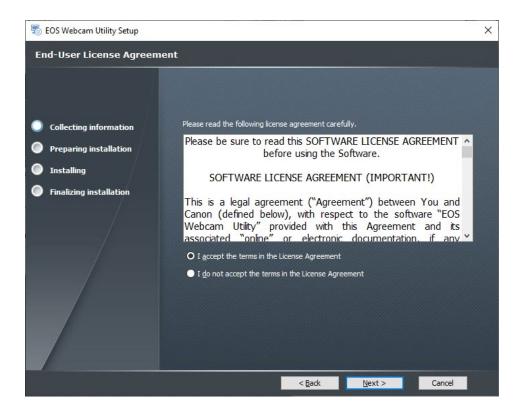

**12.** Select your folder destination, then, click "Next."

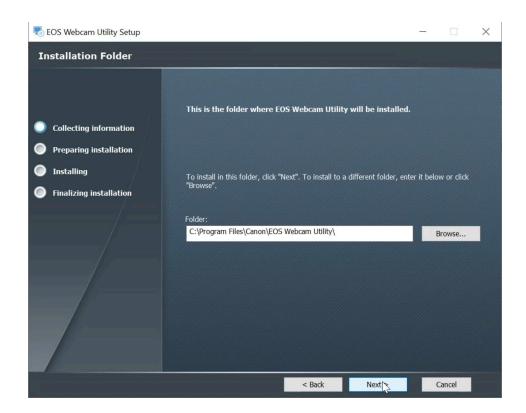

The installer is now ready to begin. Click "Install" to proceed.

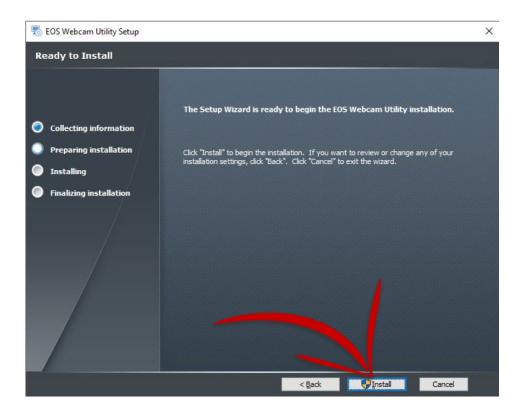

The installer will ask permission to make changes to your computer. Select "Yes" to allow the Installer to begin.

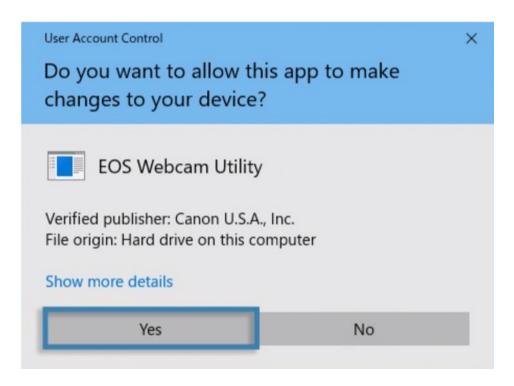

Click the checkbox next to "Always trust software from "Canon U.S.A. INC" then click install to continue with the installation.

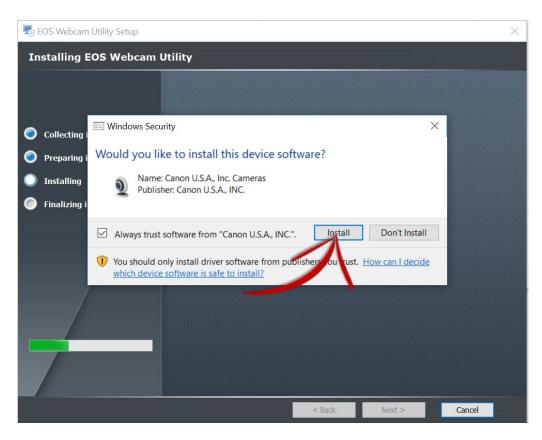

16. Click "Finish" to complete the installer.

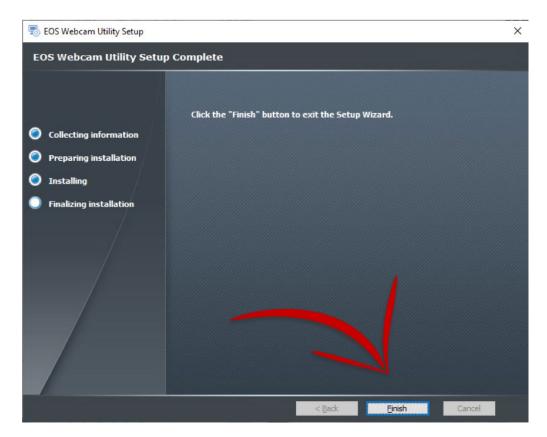

At this point, it is important to save any documents that you may be working on, close all applications that you have running and then **restart your computer**.

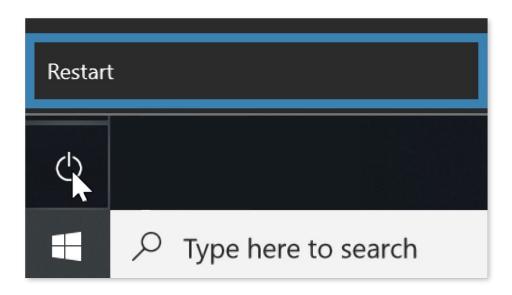

### **HOW TO SETUP**

Once restarted, using your USB cable, connect one end of the USB cable to your camera, and then connect the other end to your computer. A direct connection to the computer is reccommended.

Note: See the compatible accessory chart at the end regarding finding the correct cable for your camera.

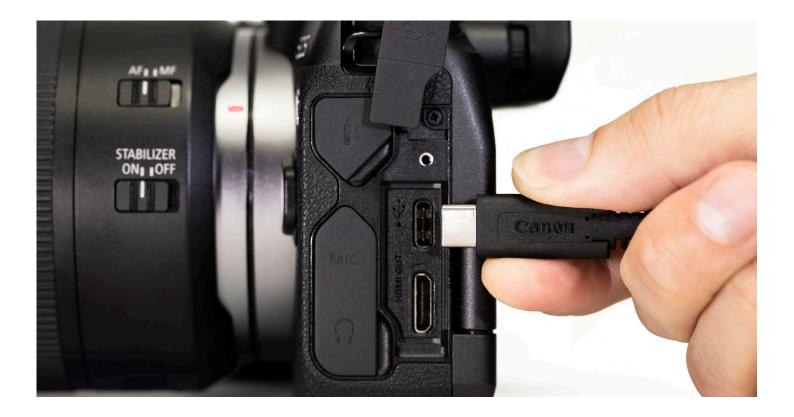

Set your camera to [Movie Mode]. Use your camera's Mode Dial, Mode Switch or Mode Button interface.

**Note:** Optimal settings are a resolution of [Full-HD] and a frame rate of [29.97P] (30P). If your camera doesn't have a [29.97P] (30P) setting, selecting [23.98P] (24P) will also work.

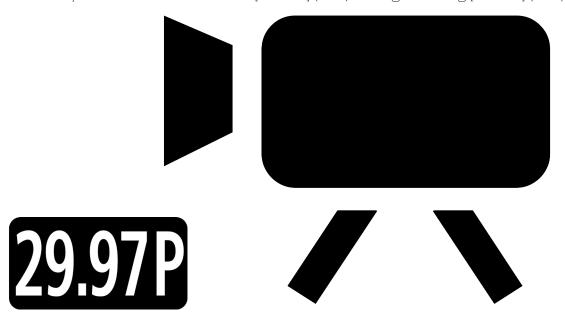

20. Lastly, open your web conferencing/streaming app of choice. Find the [Audio/video settings] menu and set "EOS Webcam Utility" as the camera of choice. Confirm that your computer's built-in microphone is selected as your "microphone"

**Note:** Audio is not transmitted from the camera.

### Camera

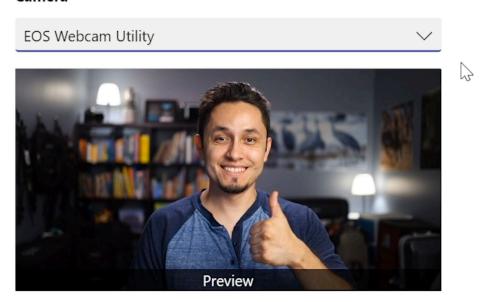

Enjoy easy-to-use, high-quality video conferencing with EOS Webcam Utility functionality.

For troubleshooting and the latest information on support for EOS Webcam Utility, please visit the Canon Forum Support thread: <a href="mailto:canon.us/forum-eoswebcamutilitywindows">canon.us/forum-eoswebcamutilitywindows</a>

## **EOS WEBCAM UTILITY STATUS SCREENS**

# Please check your USB cable connection.

**Status Screen** 

### Meaning

### **Action**

1. Please check that your cameras USB cable is properly connected both at the camera-side and at the computer side.

2. Check your battery or power adapter

3. Check that your camera is powered on

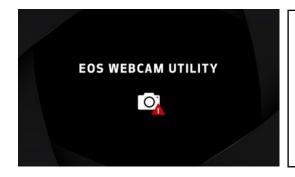

The camera's LiveView video signal is being utilized by another camera.

Please [Exit], and [Close] any applications that may be running on your computer, or in your task tray that may be connected to your camera, or using the camera's LiveView video signal.

For example: EOS Utility or an application connected to the camera.

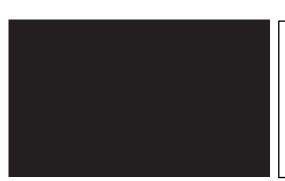

EOS Webcam Utility is in use by a different program

Either close the other application that is also using EOS Webcam Utility or choose another video source in that application such as your built-in camera.

### **COMPATIBLE ACCESSORIES**

Note: Genuine Canon accessories are recommended.

| Camera                    | USB Cable                        | AC Power Supply                                                                            |
|---------------------------|----------------------------------|--------------------------------------------------------------------------------------------|
| EOS-1D X Mark III         | IFC-100U (to USB C) (bundled)    | AC Adapter AC-E19 with DC Coupler DR-E19                                                   |
| EOS-1D X Mark II          | IFC-150U II (bundled)            | AC Adapter AC-E19 with DC Coupler DR-E19                                                   |
| EOS-1D X                  | IFC-200U (bundled)               | ACK-E4                                                                                     |
| EOS-1D C                  | IFC-200U (bundled)               | ACK-E4                                                                                     |
| EOS 5DS R                 | IFC-150U II (bundled)            | AC Adapter AC-E6N with DC Coupler DR-E6                                                    |
| EOS 5DS                   | IFC-150U II (bundled)            | AC Adapter AC-E6N with DC Coupler DR-E6                                                    |
| EOS R5                    | IFC-100U (to USB C) (bundled)    | AC Adapter AC-E6N with DC Coupler DR-E6                                                    |
| EOS 5D Mark IV            | IFC-150U II (bundled)            | AC Adapter AC-E6N with DC Coupler DR-E6                                                    |
| EOS 5D Mark III           | IFC-150U II (bundled)            | AC Adapter AC-E6N with DC Coupler DR-E6                                                    |
| EOS R6**                  | IFC-100U (to USB C)**            | AC Adapter AC-E6N with DC Coupler DR-E6                                                    |
| EOS R                     | IFC-100U (to USB C) (bundled)    | AC Adapter AC-E6N with DC Coupler DR-E6                                                    |
| EOS Ra                    | IFC-100U (to USB C) (bundled)    | AC Adapter AC-E6N with DC Coupler DR-E6                                                    |
| EOS 6D Mark II**          | IFC-400PCU**                     | AC Adapter AC-E6N with DC Coupler DR-E6                                                    |
| EOS 6D                    | IFC-200U (bundled)               | AC Adapter AC-E6N with DC Coupler DR-E6                                                    |
| EOS RP**                  | IFC-100U (to USB C)**            | AC Adapter AC-E6N with DC Coupler DR-E18                                                   |
| EOS 7D Mark II            | IFC-150U II (bundled)            | AC Adapter AC-E6N with DC Coupler DR-E6                                                    |
| EOS 7D                    | IFC-200U (bundled)               | AC Adapter AC-E6N with DC Coupler DR-E6                                                    |
| EOS 90D**                 | IFC-600PCU**                     | AC Adapter AC-E6N with DC Coupler DR-E6                                                    |
| EOS 80D**                 | IFC-400PCU**                     | AC Adapter AC-E6N with DC Coupler DR-E6                                                    |
| EOS 77D**                 | IFC-400PCU**                     | AC Adapter AC-E6N with DC Coupler DR-E18                                                   |
| EOS 70D                   | IFC-400PCU (bundled) or IFC-200U | AC Adapter AC-E6N with DC Coupler DR-E6                                                    |
| EOS 60D                   | IFC-130U (bundled) or IFC-200U   | AC Adapter AC-E6N with DC Coupler DR-E6                                                    |
| EOS Rebel T8i**           | IFC-600PCU*                      | AC Adapter AC-E6N with DC Coupler DR-E18                                                   |
| EOS Rebel T7i**           | IFC-400PCU*                      | AC Adapter AC-E6N with DC Coupler DR-E18                                                   |
| EOS Rebel T6s             | IFC-130U(bundled) or IFC-200U    | AC Adapter AC-E6N with DC Coupler DR-E18                                                   |
| EOS Rebel T6i             | IFC-130U(bundled) or IFC-200U    | AC Adapter AC-E6N with DC Coupler DR-E18                                                   |
| EOS Rebel T5i             | IFC-130U(bundled) or IFC-200U    | Compact Power Adapter CA-PS700 with DC Coupler DR-E8                                       |
| EOS Rebel T3i             | IFC-130U(bundled) or IFC-200U    | Compact Power Adapter CA-PS700 with DC Coupler DR-E8                                       |
| EOS Rebel SL3**           | IFC-600PCU**                     | AC Adapter AC-E6N with DC Coupler DR-E18                                                   |
| EOS Rebel SL2**           | IFC-400PCU**                     | AC Adapter AC-E6N with DC Coupler DR-E18                                                   |
| EOS Rebel SL1             | IFC-130U(bundled) or IFC-200U    | Compact Power Adapter CA-PS700 with DC Coupler DR-E15                                      |
| EOS Rebel T7**            | IFC-400PCU**                     | Compact Power Adapter CA-PS700 with DC Coupler DR-E10                                      |
| EOS Rebel T6              | IFC-130U(bundled) or IFC-200U    | Compact Power Adapter CA-PS700 with DC Coupler DR-E10                                      |
| EOS Rebel T5              | IFC-130U(bundled) or IFC-200U    | Compact Power Adapter CA-PS700 with DC Coupler DR-E10                                      |
| EOS Rebel T3              | IFC-130U(bundled) or IFC-200U    | Compact Power Adapter CA-PS700 with DC Coupler DR-E10                                      |
| EOS Rebel T100**          | IFC-400PCU***                    | N/A                                                                                        |
| EOS M6 Mark II**          | IFC-100U (to USB C)*             | Compact Power Adapter CA-PS700 with DC Coupler DR-E17                                      |
| EOS M50**                 | IFC-600PCU**                     | Compact Power Adapter CA-PS700 with DC Coupler DR-E12                                      |
| EOS M200**                | IFC-600PCU**                     | Compact Power Adapter CA-PS700 with DC Coupler DR-E12                                      |
| PowerShot G5 X Mark II**  | IFC-100U (to USB C)***           | N/A (Note: USB Power Adapter PD-E1 cannot be used at the same time as USB Interface Cable) |
| PowerShot G7 X Mark III** | IFC-100U (to USB C)***           | N/A (Note: USB Power Adapter PD-E1 cannot be used at the same time as USB Interface Cable) |
| PowerShot SX70 HS**       | IFC-600PCU**                     | N/A                                                                                        |
|                           | indlad LICD interface cable      |                                                                                            |

<sup>\*\*</sup> Camera does not ship with a bundled USB interface cable.